# 电子表格回写保存时记录日志

# 1 温馨提示

本文档的示例代码仅适用于本文档中的示例报表/场景。若实际报表/场景与示例代码无法完全适配(如使用功能不一致,或多个宏代码冲突等), 需根据实际需求开发代码。

# 示例说明

我们对电子表格报表进行回写时,经常会遇到如下这些需求。点击工具栏上"**保存**"按钮,要求在保存之后进行一些其它处理,比如记录日志信息; 或者对数据库表添加一个标志位,标识某条记录的修改时间等。类似上述需求,皆可以参照如下方法进行设置。

参考示例:在保存成功之后,向数据库中的log表插入一条信息,该信息包含三个字段:报表id,当前用户名称和修改日期

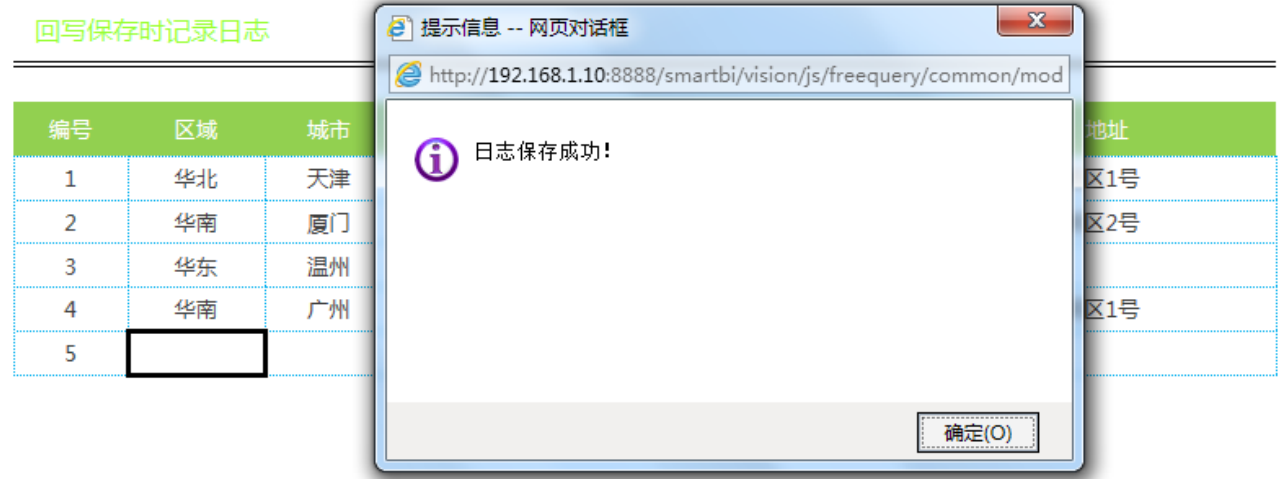

#### 版本及客户端说明

1.smartbi版本:V7.0

2.客户端:PC

3.浏览器:IE11、谷歌浏览器(Chrome)、火狐浏览器(Firefox)

## 设置方法

- 1、首先[在电子表格设计器\(](https://history.wiki.smartbi.com.cn/pages/viewpage.action?pageId=27001523)Microsoft Office Excel)中,创建电子表格报表。
- 2、其中回写规则设置如下:

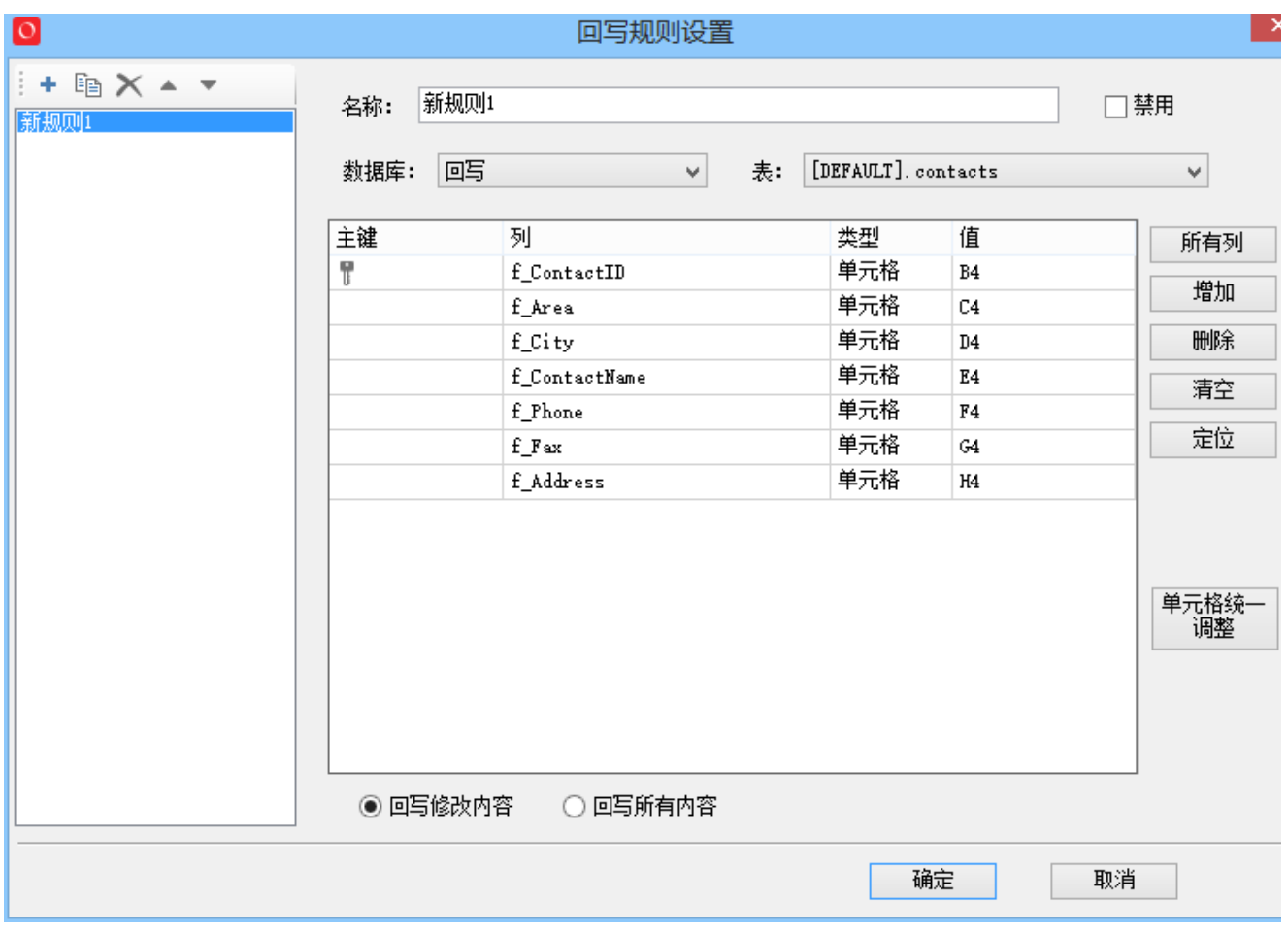

3、在浏览器的资源定制节点下,选中电子表格,右键选择 编辑宏 进入报表宏界面。

4、在报表宏界面新建客户端模块。在弹出的新建模块对话框中,选择对象为spreadSheetReport、事件为onWriteBackSavedData、并把下面宏代码复 制到代码编辑区域。

### 宏类型

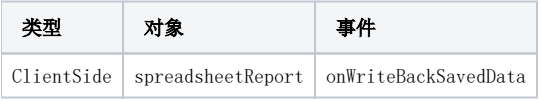

# 宏代码

```
function main(spreadsheetReport, succeeded) {
    if (succeeded) { // 
         var reportid = spreadsheetReport.queryId;
         var user = registry.get("currentUserName");
         var logdate = DateFormat(new Date(), "yyyy-MM-dd");
         var data = logWriteBackSaveState(reportid, user, logdate);
         //
         if (data) {
             alert("");
         }
     }
};
/**
 * SQL
  */
```

```
function logWriteBackSaveState(reportid, user, logdate) {
    var sql = "insert into log (reportid,username,logdate) values ('" + reportid + "','" + user + "','" + 
logdate + "")";
    var util = jsloader.resolve("freequery.common.util");
    var ret = util.remoteInvoke("DataSourceService", "executeUpdate", ["DS.", sql]);
    if (ret.succeeded && ret.result) {
         var data = ret.result;
         return data;
     }
};
/** 
 * 
 * DateFormat("yyyy-MM-dd hh:mm:ss.S") ==> 2006-07-02 08:09:04.423 
 * DateFormat("yyyy-MM-dd E HH:mm:ss") ==> 2009-03-10 20:09:04 
 * DateFormat("yyyy-MM-dd EE hh:mm:ss") ==> 2009-03-10 08:09:04 
 * DateFormat("yyyy-MM-dd EEE hh:mm:ss") ==> 2009-03-10 08:09:04 
 * DateFormat("yyyy-M-d h:m:s.S") ==> 2006-7-2 8:9:4.18 
 */
function DateFormat(dt, fmt) {
    var o = \{ "M+": dt.getMonth() + 1,
         // 
         "d+": dt.getDate(),
         // 
         "h+": dt.getHours() % 12 == 0 ? 12 : dt.getHours() % 12,
         // 
         "H+": dt.getHours(),
         // 
         "m+": dt.getMinutes(),
         // 
         "s+": dt.getSeconds(),
         // 
         "q+": Math.floor((dt.getMonth() + 3) / 3),
         // 
         "S": dt.getMilliseconds() // 
     };
     var week = {
         "0": "/u65e5",
         "1": "/u4e00",
         "2": "/u4e8c",
         "3": "/u4e09",
         "4": "/u56db",
         "5": "/u4e94",
         "6": "/u516d"
     };
    if \left(\frac{1}{y+1}, \text{test}(\text{fmt})\right) fmt = fmt.replace(RegExp.$1, (dt.getFullYear() + "").substr(4 - RegExp.$1.length));
     }
    if \left(\frac{1}{E+}\right), test(fmt)) {
         fmt = fmt.replace(RegExp.$1, ((RegExp.$1.length > 1) ? (RegExp.$1.length > 2 ? "/u661f/u671f": "
/u5468") : "") + week[dt.getDay() + ""]);
 }
     for (var k in o) {
       if (new RegExp("(" + k + ")") .test(fmt)) {
            fmt = fmt.\nrepeat(RegExp. $1, (RegExp. $1.length == 1) ? (o[k]) : (("00" + o[k]).\nsubstr((" " + o[k]).\nlength)));
         }
     }
    return fmt;
};
```
## 关键对象总结

- 通过 [SQL](http://baike.baidu.com/view/595350.htm) 语句将日志信息插入到后台数据库表中,请参考:[宏代码中如何执行SQL语句](https://history.wiki.smartbi.com.cn/pages/viewpage.action?pageId=27001850)。
- 事件主函数第二个参数 succeeded,标识了保存操作成功与否的状态。

#### 资源下载

报表资源:[记录日志migrate.xml](https://history.wiki.smartbi.com.cn/download/attachments/27001977/%E8%AE%B0%E5%BD%95%E6%97%A5%E5%BF%97migrate.xml?version=1&modificationDate=1466060320000&api=v2)

建表语句:[log.sql](https://history.wiki.smartbi.com.cn/download/attachments/27001977/log.sql?version=1&modificationDate=1466060320000&api=v2)